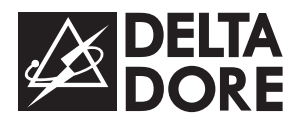

# *TYDOM 310*

*Transmetteur téléphonique*

# *Guide d'installation*

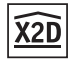

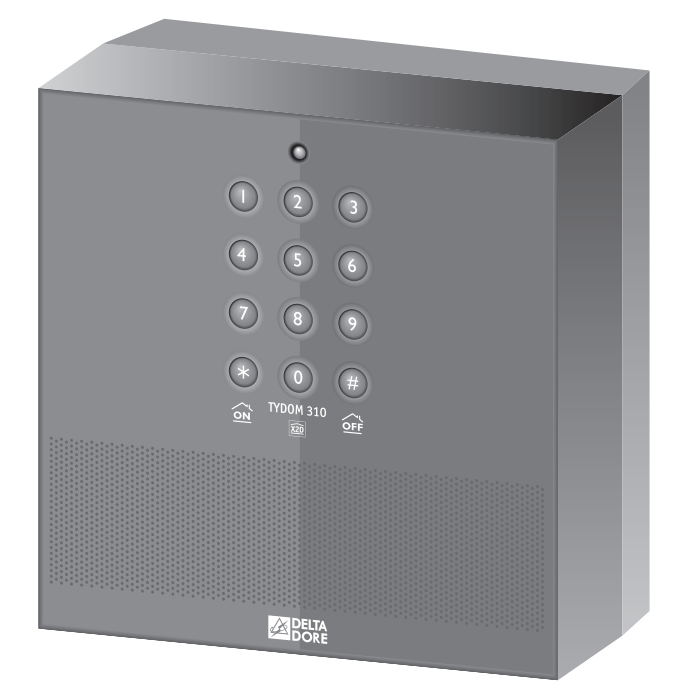

# *Sommaire*

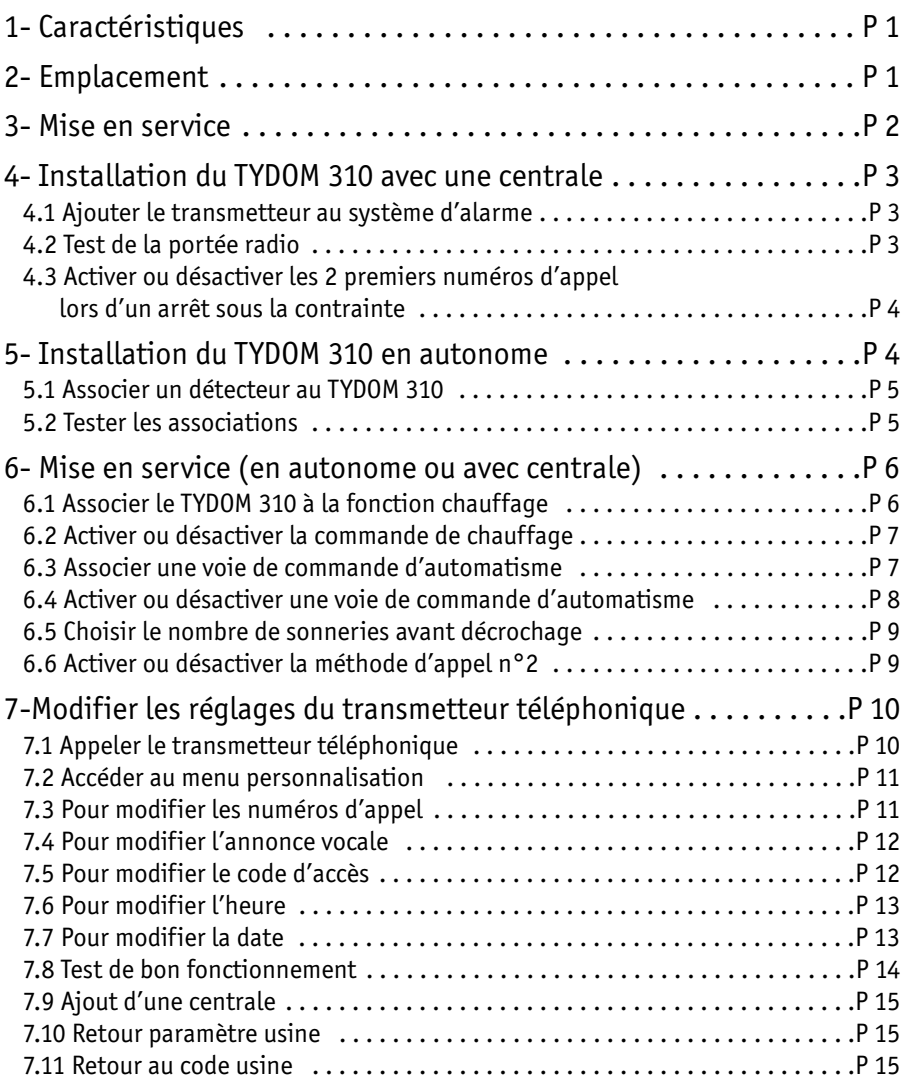

#### **Attention :**

Le fonctionnement en autonome du TYDOM 310 n'est pas couvert par la certification NF&A2P. Les autoprotections des produits associés au TYDOM 310 ne seront pas gérées.

# *1. Caractéristiques*

- Alimentation : 4 piles alcalines 1,5V de type LR20 (fournies)
- Autonomie de 2 ans en utilisation normale
- Portée radio de 100 à 300 mètres en champ libre selon les équipements associés (portée pouvant être altérée en fonction des conditions d'installation et de l'environnement électromagnétique)
- Fréquences radio : 434 et 868 MHz classe 1
- Domaine d'application du produit : Equipement d'alarme radio
- Autoprotection à l'ouverture
- Utilisation en intérieur exclusivement
- Conso. en veille 300 µA max.
- Conso. moyenne en émission 50 mA max.
- Conso. moyenne en alarme 70 mA max.
- Indice de protection : IP30 IK04
- Température de fonctionnement : de +5°C  $\hat{a}$  +55°C
- Température de stockage : -10 à +70°C
- Dimensions : 140 x 140 x 55 mm
- Poids (avec piles) : 900 gr.

#### *2. Emplacement*

Pour faciliter l'écoute à distance des locaux (interphonie), il est conseillé d'installer le transmetteur à environ 1m 50 du sol, au centre de l'habitation.

Ne pas connecter le transmetteur sur la même ligne qu'un téléphone à numérotation décimale (impulsionnelle).

Ouvrez le boîtier.

Enlevez les piles pour avoir accès aux trous de fixation du socle.

Fixez le socle (vis et chevilles fournies) en respectant les précautions d'emplacement.

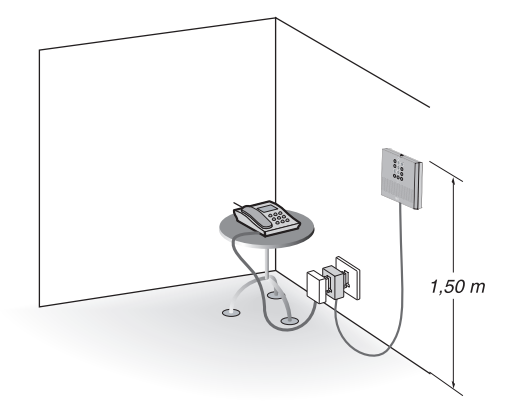

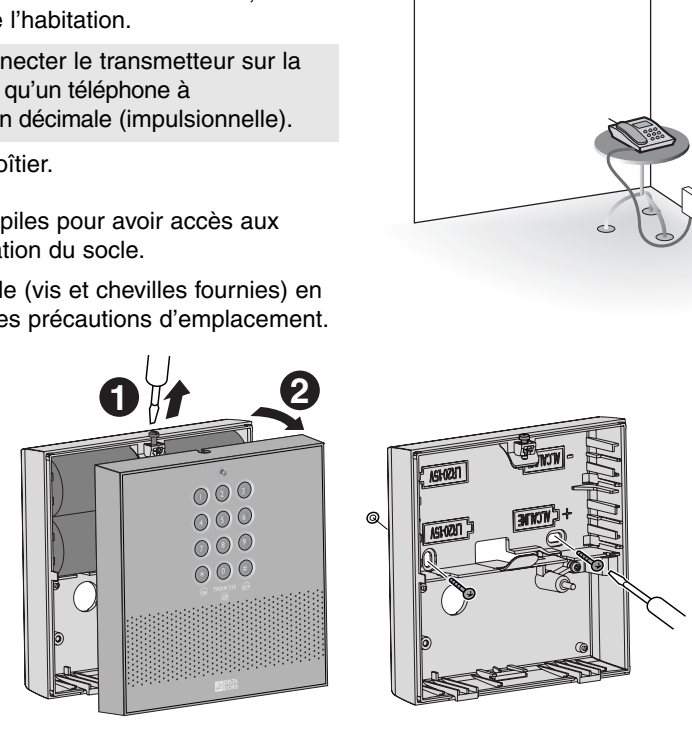

# *3. Mise en service*

### **Raccordement**

➊ Remettez les piles en respectant la polarité indiquée.

- ➋ Raccordez la prise RJ 11 côté couvercle.
- ➌ Branchez le connecteur piles.

➍-➎ Fixez le couvercle sur son socle en prenant soin de ne pas coincer le fil téléphonique.

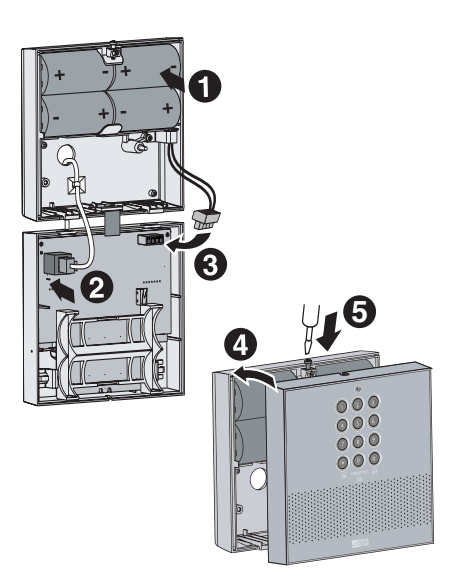

Raccordement à la ligne téléphonique : intercalez la prise gigogne entre la prise téléphonique murale et la prise du téléphone.

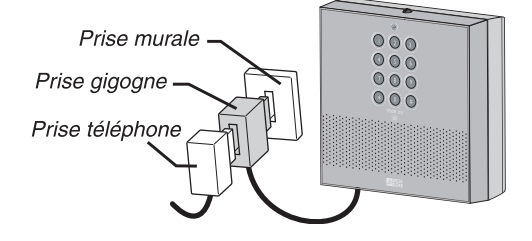

Remarque : si le système est installé sur une ligne ADSL, vous devez connecter TYDOM 310 au réseau téléphonique par l'intermédiaire d'un filtre maître (réf. 6406019).

Votre appareil peut être raccordé à un centre de télésurveillance (si abonnement) selon des protocoles standard (200 Bauds FSK, Contact ID, ...).

Pour plus d'informations, vous pouvez vous procurer l'annexe télésurveillance sur demande auprès de : Service "Infos techniques" DELTA DORE - Bonnemain - 35270 Combourg (France) mail : info.techniques@deltadore.com

### *4. Installation du TYDOM 310 avec une centrale*

Le TYDOM 310 est protégé par un code d'accès 6 chiffres (123456 par défaut, code modifiable voir § 7.5). Certaines opérations de mise en service ne nécessitent que les 4 premiers chiffres de ce code d'accès.

#### **4.1 Ajouter le transmetteur au système d'alarme**

La centrale doit être en mode "Ajout de produits". Appuyez simultanément 5 secondes sur les touches ON et OFF de la télécommande et ouvrez la trappe de la centrale (mode MAINTENANCE).

Puis, appuyez 5 secondes sur la touche ON de la télécommande.

Sur le TYDOM 310, saisissez les 4 premiers chiffres du code d'accès (1234 par défaut), puis appuyez sur touche ´on ((\*)) 5 secondes jusqu'à ce que la centrale émette un bip.

**Le TYDOM 310 est associé à la centrale.**

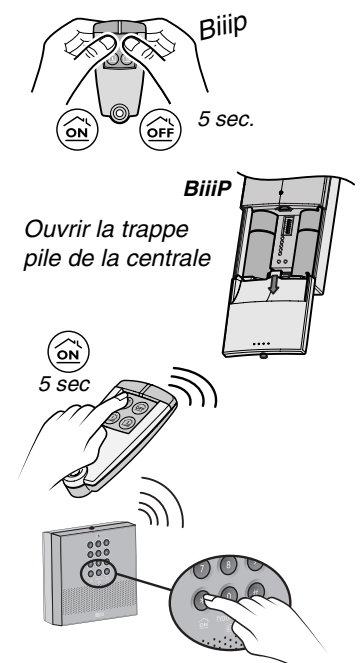

#### **4.2 Test de la portée radio**

La centrale doit être en mode MAINTENANCE (trappe ouverte).

Sur le TYDOM 310, saisissez les 4 premiers chiffres du code d'accès (1 2 3 4 par défaut), puis appuyez sur la touche  $\overline{\textsf{on}}$  ((\*)) pendant 5 secondes.

Le transmetteur émet un BIP.

La centrale émet un BIP.

Le dialogue entre le transmetteur et la centrale est bon.

Vous pouvez refermer la trappe de la centrale.

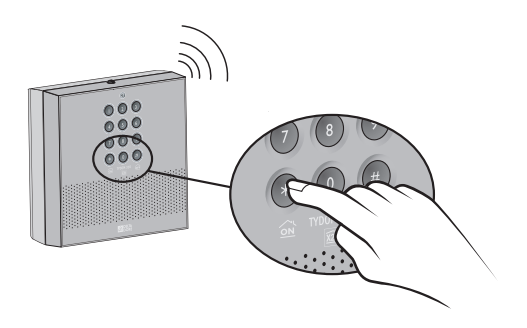

### **4.3 Activer ou désactiver les 2 premiers numéros d'appel lors d'un arrêt sous la contrainte**

Vous pouvez désactiver les 2 premiers numéros d'appel lors d'un arrêt sous la contrainte.

Dans ce cas, le transmetteur n'appellera que le troisième et/ou le quatrième numéro(s) que vous aurez programmé(s).

Appuyez sur la touche  $(*)$  du TYDOM 310. Saisissez votre code d'accès (6 chiffres).

A l'énumération du menu principal, tapez "#82". Le transmetteur émet 2 bips.

 $\mathsf{Tapez}\ (\mathcal{I})$ , puis  $\mathsf{(1)}$  pour désactiver ou  $\mathsf{(0)}$ pour activer les 2 premiers numéros d'appel lors d'un arrêt sous la contrainte.

La voix de synthèse confirme votre choix.

Lorsque vous choisissez de désactiver les 2 premiers numéros, assurez-vous de bien avoir programmé un troisième et/ou un quatrième numéro(s) d'appel.

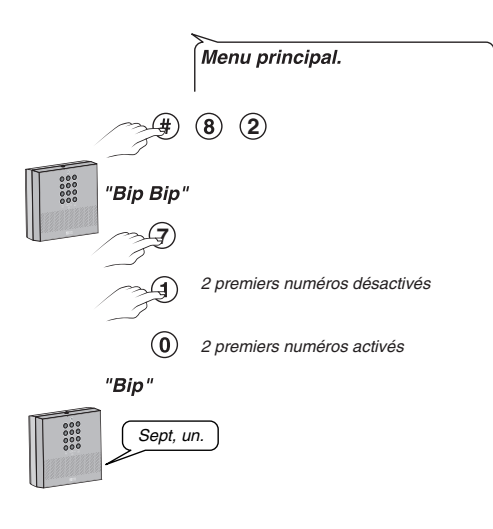

# *5. Installation du TYDOM 310 en autonome*

Ce transmetteur peut également fonctionner en autonome, en lui associant directement des détecteurs techniques DELTA DORE Radio X2D (maximum 16 détecteurs techniques).

Exemple : l'association avec un détecteur de fuite d'eau permettra d'être appelé directement en cas de détection.

#### **Attention :**

l'ensemble des fonctions du Tydom 310 en autonome n'est pas couvert par la certification NF et A2P. Le fonctionnement standard NF et A2P avec une centrale d'alarme n'est pas modifié.

# **5.1 Associer un détecteur au TYDOM 310**

- ➊ Saisissez les 4 premiers chiffres du code d'accès (1234 par défaut). Le TYDOM 310 émet un 1 bip long
- ➋ Appuyez sur la touche 1, 2, 3, ou 4 (pendant 5 sec.) correspondant à la zone dont dépendra le détecteur à installer.

Le TYDOM 310 émet un BIP et son voyant s'allume

➌ Appuyez sur le bouton test des détecteurs à associer (vous disposez de 5 minutes - reconduits à chaque association pour ajouter un autre détecteur à votre système)

Vous pouvez associer jusqu'à 16 détecteurs techniques au TYDOM 310

Le TYDOM 310 émet un BIP

 $\bullet$  Appuyez sur la touche  $(\#)$  (OFF) du TYDOM 310 pour sortir du mode association (ou sortie automatique 5 minutes après le dernier produit associé)

Le voyant du TYDOM 310 s'éteint

# **5.2 Tester les associations**

- ➊ Saisissez les 4 premiers chiffres du code d'accès (1234 par défaut). Le TYDOM 310 émet un bip long
- ➋ Appuyez sur la touche 0 pendant 5 secondes

Le TYDOM 310 émet un BIP et son voyant clignote.

➌ Appuyez sur le bouton test du détecteur (vous disposez de 5 minutes pour effectuer ce test)

Le TYDOM 310 annonce le numéro de la zone où est installé le détecteur

- 1 Bip : zone **1** 2 Bips : zone **2** 3 Bips : zone **3**
- 4 Bips : zone **4**
- $\bullet$  Appuyez sur la touche  $(\overline{\text{H}})$  (OFF) du TYDOM 310 pour sortir du mode association (ou sortie automatique 5 minutes après le dernier produit associé)

Aucun cycle d'appel n'est déclenché pendant ce test.

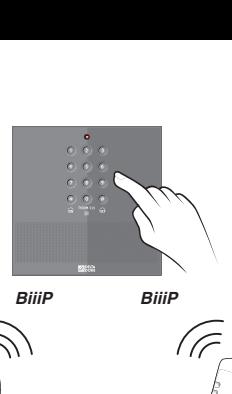

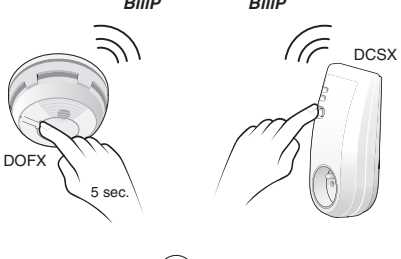

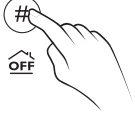

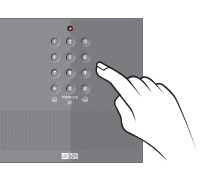

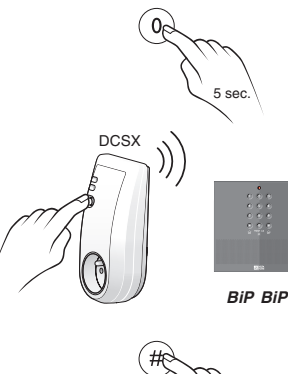

### *6. Mise en service (en autonome ou avec centrale)*

### **6.1 Associer le TYDOM 310 à la fonction chauffage**

**Si une centrale est associée au TYDOM 310, mettez-la en mode MAINTENANCE**

#### **Pour les produits raccordés au bus (TYBOX 200 et 210, DELTA 200, Pack Label...), on utilise la passerelle TYDOM 500 :**

- Appuyez 5 sec. sur la touche du TYDOM 500. Le voyant "communication" clignote.
- Sur le TYDOM 310, composez les 4 premiers chiffres du code d'accès (1234 par défaut), puis appuyez sur la touche  $\widehat{on}$  ( $\widehat{*}$ ) 5 secondes.

Le transmetteur émet 3 bips de confirmation. Le voyant "communication" du TYDOM 500 est allumé en permanence.

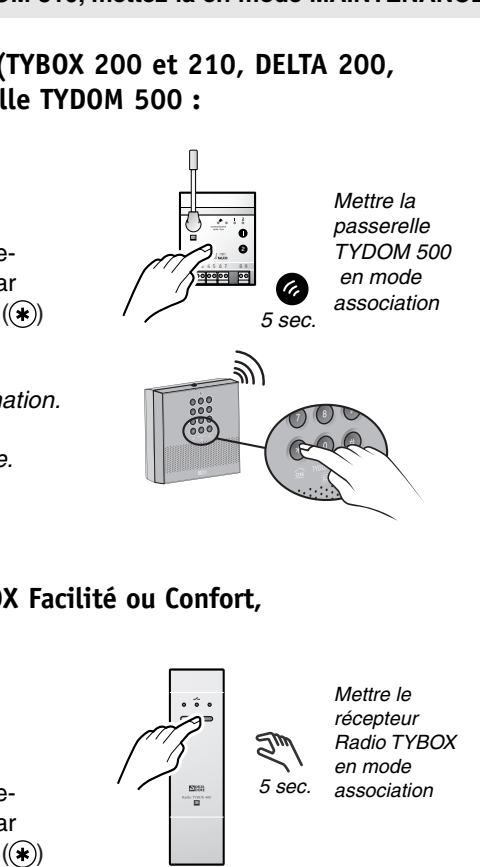

#### **Pour les produits radio (Radio TYBOX Facilité ou Confort, récepteurs 400 et 410...) :**

- Appuyez 5 sec. sur la touche  $\mathbb{R}$ du récepteur Radio Tybox. Le voyant correspondant clignote.
- Sur le TYDOM 310, composez les 4 premiers chiffres du code d'accès (1234 par défaut), puis appuyez sur la touche  $\widehat{on}$  ( $\widehat{*}$ ) 5 secondes.

Le voyant du récepteur Radio Tybox ne clignote plus.

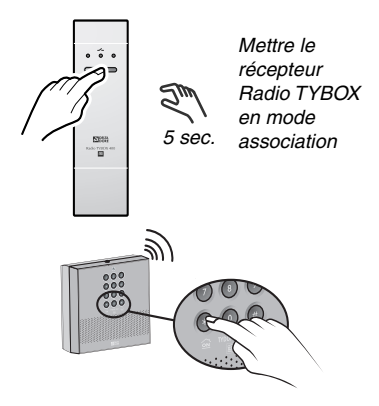

## **6.2 Activer ou désactiver la commande de chauffage**

Appuyez sur la touche  $\left(\ast\right)$  du TYDOM 310. Saisissez votre code d'accès (6 chiffres).

A l'énumération du menu principal, tapez "#84". Le transmetteur émet 2 bips.

Tapez  $(1)$  pour activer ou  $(0)$  pour désactiver la commande du chauffage.

Si vous désactivez la commande de chauffage, le menu vocal principal ne le proposera plus.

Dans le cas d'une installation avec un Pack Label le fait de supprimer la commande de chauffage entraîne également la suppression de la commande d'ECS.

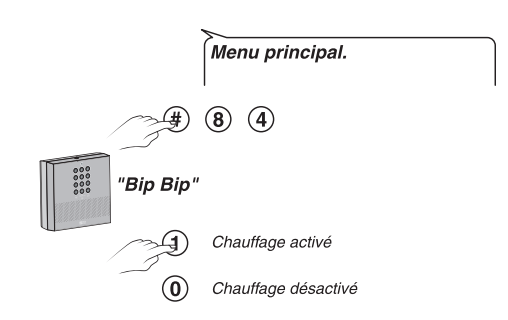

### **6.3 Associer une voie de commande d'automatisme**

Le transmetteur TYDOM 310 dispose de 4 voies de commande des automatismes. A chacune des voies, il est possible d'associer plusieurs récepteurs de la gamme TYXIA et leurs diverses fonctions.

#### **Exemple :**

La voie 1 pilote la montée / descente des volets roulants.

➊ **Sur le récepteur,** appuyez sur les touches  $\bigcirc$  et  $\bigcirc$  simultanément, jusqu'à ce qu'elles clignotent (~3 secondes).

L'opération est similaire pour associer n'importe quelle touche d'un récepteur TYXIA à une voie de commande du transmetteur.

#### ➋ **Sur le TYDOM 310**,

Appuyez sur la touche  $(*)$ .

Saisissez votre code d'accès (6 chiffres). A l'énumération du menu principal, tapez "#85".

Le transmetteur émet 2 bips.

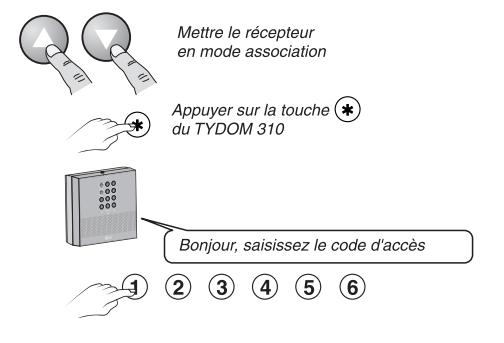

Tapez le numéro de la voie à attribuer (ex : voie 1). Le transmetteur émet 1 bip.

Tapez  $(1)$  pour activer la voie de commande.

Le transmetteur émet à nouveau 1 bip long.

Vérifiez que les touches du récepteur ne clignotent plus.

Les touches sont associées à la voie de commande 1 du transmetteur.

Recommencez les étapes  $\theta$  et  $\theta$ pour chaque automatisme à associer.

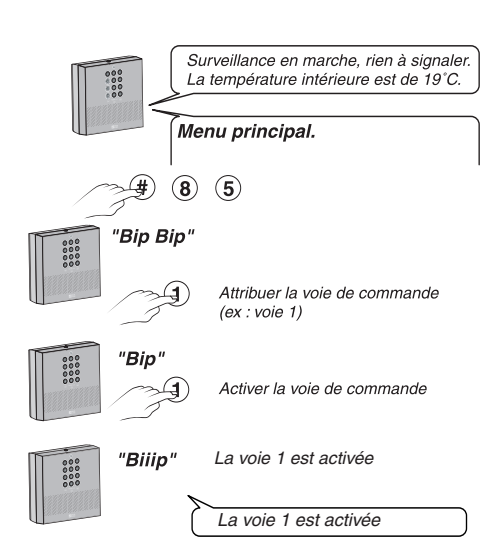

#### **Important :**

- attendez les périodes de silence pour appuyer sur une touche.

- appuyez sur  $(*)$  pour revenir au menu précédent.

- appuyez 2 fois sur  $(\text{#})$  pour sortir du mode.

### **6.4 Activer ou désactiver une voie de commande d'automatisme**

Appuyez sur la touche  $(*)$  du TYDOM 310. Menu principal. Saisissez votre code d'accès (6 chiffres). A l'énumération du menu principal,  $(5)$ tapez "#85". Le transmetteur émet 2 bips. Tapez le numéro de la voie à désactiver "Bip Bip" ou à activer (ex : voie 1). Choix de la voie Le transmetteur émet 1 bip. Tapez (0) pour désactiver la voie de Voie automatisme désactivée commande d'automatisme. Tapez  $(\mathbf{1})$  pour activer la voie de La voie 1 est désactivée commande d'automatisme

Si vous désactivez la commande d'automatisme, le menu vocal principal ne le proposera plus.

# **6.5 Choisir le nombre de sonneries avant décrochage**

Le nombre de sonneries par défaut est de 10. Il est possible de choisir le délai avant décrochage entre 4 et 40 sonneries.

Appuyez sur la touche  $(*)$  du TYDOM 310. Saisissez votre code d'accès (6 chiffres).

A l'énumération du menu principal, tapez "#81". Le transmetteur émet 2 bips.

Tapez les 2 chiffres du nombre de sonneries souhaitées (ex : 05).

La voix de synthèse vous confirme le nombre choisi.

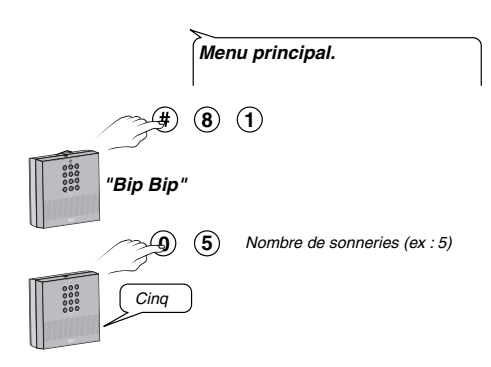

### **6.6 Activer ou désactiver la méthode d'appel n°2**

Pour éviter la prise de ligne involontaire du transmetteur, lorsque deux appels se succèdent. Vous pouvez désactiver la méthode d'appel n°2 (§ 7.1).

Appuyez sur la touche  $(*)$  du TYDOM 310. Saisissez votre code d'accès (6 chiffres).

A l'énumération du menu principal, tapez "#82". Le transmetteur émet 2 bips.

Tapez  $(\mathbf{6})$ , puis  $(\mathbf{1})$  pour désactiver ou  $(\mathbf{0})$ pour activer la méthode d'appel n°2.

La voix de synthèse confirme votre choix.

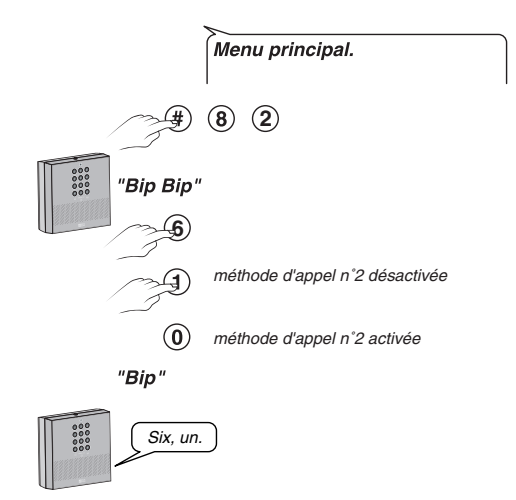

# *7. Modifier les réglages du transmetteur téléphonique*

Dans le cas où votre transmetteur est associé à une centrale, celle-ci doit être en mode MAINTENANCE pour avoir accès aux réglages du transmetteur (numéros d'appel, code d'accès, annonce vocale, horloge)

## **7.1 Appeler le transmetteur téléphonique**

#### **Méthode 1 :**

A partir d'une autre ligne téléphonique, mobile ou fixe, composez le numéro d'appel de l'installation.

Le transmetteur prend la ligne après environ 10 sonneries par défaut (nombre de sonnerie modifiable, voir § 6.5)

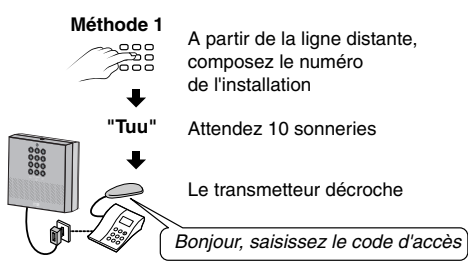

#### **Méthode 2 :**

A utiliser dans les cas suivants :

- lorsque vous appelez d'un téléphone mobile (si celui-ci raccroche avant la 10ème sonnerie),
- lorsque le transmetteur cohabite avec un répondeur téléphonique,
- lorsque l'abonné a souscrit le service Top Messages de France Telecom (messagerie).

Pour éviter la prise de ligne involontaire du transmetteur, lorsque deux appels se succèdent. Vous pouvez désactiver la méthode d'appel n°2 (voir § 6.6).

**Méthode 2**

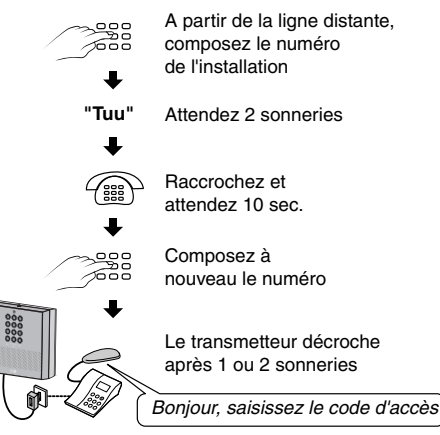

Le fonctionnement sur un autre réseau que France Telecom n'est pas garanti. En cas de dysfonctionnement, veuillez nous consulter.

# **7.2 Accéder au menu personnalisation 5**

Accédez au menu principal, 2 possibilités :

- En local, avec le clavier du transmetteur
- appuyez sur la touche  $(*)$
- puis saisissez le code d'accès (6 chiffres)
- A distance
- appelez le transmetteur avec la méthode 1 ou 2 (voir § 7.1)
- puis saisissez le code d'accès (6 chiffres)

Puis à partir du menu du principal :

- appuyez sur la touche (5) du transmetteur ou du poste distant pour accéder au menu personnalisation.

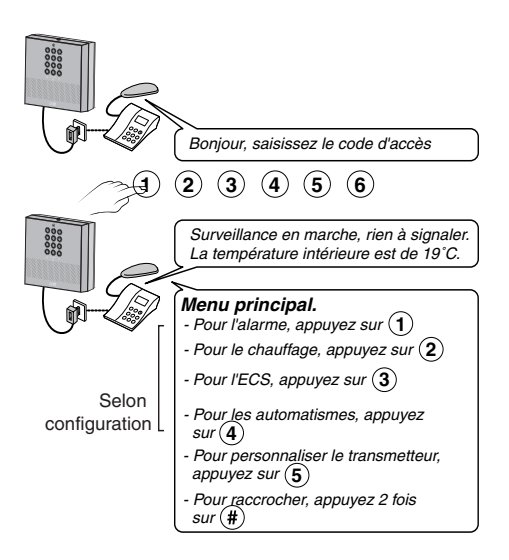

# **7.3 Pour modifier les numéros d'appel, tapez 1**

A partir du menu personnalisation, appuyez sur la touche  $(\bf 1)$ .

#### **Pour créer un numéro d'appel :**

Saisissez l'ordre d'appel (1, 2, 3 ou 4) puis le numéro de téléphone que vous voulez enregistrer. Validez par  $(*)$ .

#### **Pour modifier ou supprimer un numéro d'appel :**

Saisissez l'ordre d'appel concerné (1, 2, 3 ou 4). Le transmetteur énonce le numéro correspondant. Appuyez sur  $(1)$  et attendre le message "saisissez le numéro d'appel" et appuyez sur  $(*).$ 

#### **Pour modifier un numéro d'appel :**

Composez le nouveau numéro de téléphone et validez par  $(*)$ .

#### **Pour effacer un numéro d'appel :**

appuyer sur  $(*)$ . Pour vérifier la suppression, recommencez l'étape "Créer un numéro d'appel"

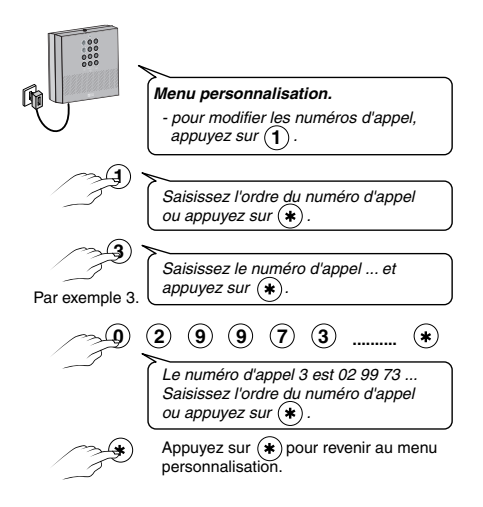

# **7.4 Pour modifier l'annonce vocale, tapez 2**

A la mise en service, l'annonce vocale est : "Vous êtes en communication avec un système d'alarme".

La modification de l'annonce vocale, ne peut se faire qu'à distance, appelez le transmetteur avec la méthode 1 ou 2 (voir § 7.1)

Saisissez le code d'accès, puis à partir du menu principal, appuyez sur (5) pour accéder au menu personnalisation,

Puis appuyez sur **2**

Pour modifier l'annonce, appuyez sur  $(1)$ .

Enregistrez la nouvelle annonce à partir du combiné du téléphone (Exemple : "Alarme chez Monsieur MARTIN"), en parlant après le bip sonore, puis validez par  $(*)$ .

Le transmetteur répète l'annonce qui vient d'être enregistrée.

**Important :** la durée du message est de 12 secondes maximum.

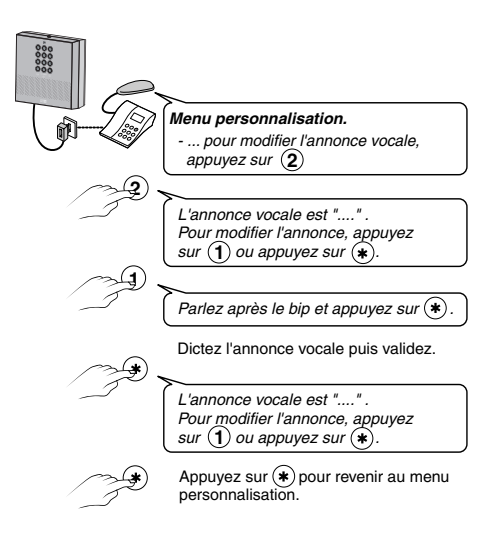

#### **7.5 Pour modifier le code d'accès, tapez 3**

A la première mise en service, le code est 1 2 3 4 5 6.

Nous vous conseillons vivement de modifier ce code pour éviter à des intrus d'arrêter la surveillance.

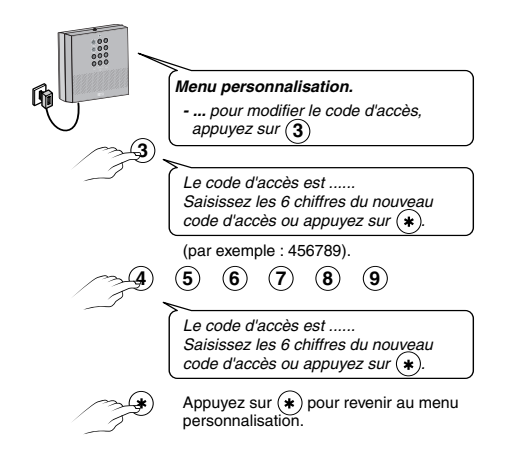

# **7.6 Pour modifier l'heure, tapez 4**

Réglez l'heure pour être averti de l'heure exacte des événements qui pourraient intervenir.

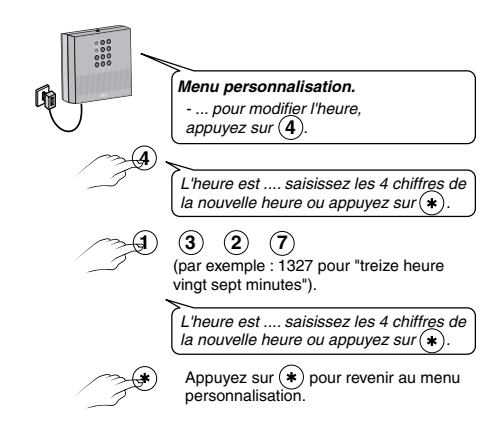

### **7.7 Pour modifier la date, tapez 5**

Comme pour l'heure, pour que vous soyez averti de la date exacte des événements qui pourraient intervenir, réglez la date.

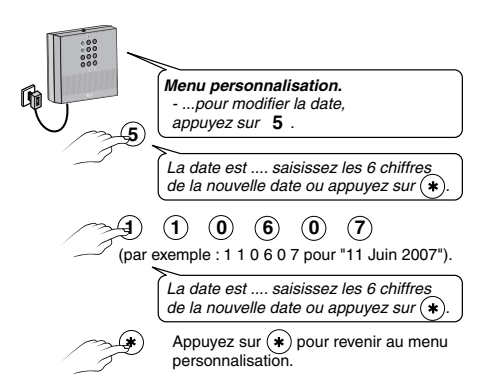

#### **Important :**

si vous venez de régler l'heure et la date avec un clavier info-commande, le transmetteur se mettra automatiquement à l'heure.

De même que lorsque le réglage se fait sur le transmetteur, le clavier info-commande se met automatiquement à l'heure.

# **7.8 Test de bon fonctionnement**

Provoquez une détection afin de vérifier le bon fonctionnement de l'installation

**Nota** : Pendant l'envoi d'un cycle d'appel, votre ligne téléphonique reste disponible si vous souhaitez téléphoner. Le défaut technique sera mémorisé et diffusé par synthèse vocale en local et/ou lors d'un cycle d'appel.

#### **Avec une centrale :**

Mettez en marche la surveillance, et déclenchez une intrusion.

#### **En autonome :**

Par exemple, sur un DFX simulez une fuite d'eau en déposant quelques gouttes d'eau sur le détecteur.

Vérifiez que le transmetteur téléphonique appelle les numéros programmés (4 au maximum) à tour de rôle jusqu'à ce qu'un interlocuteur décroche :

- le transmetteur demande d'appuyer sur la touche  $(*)$ ,

- il lit le message personnel et indique la nature du défaut,

- il propose de relire l'annonce vocale, d'écouter ce qui se passe, de parler avec une personne proche du transmetteur et de prendre en compte l'appel,

Il est possible de tenir une conversation en alternant les périodes d'écoute et de **parole ( (2), (3), (2), (3)...).** Le temps maximum de chaque période est de 30 secondes.

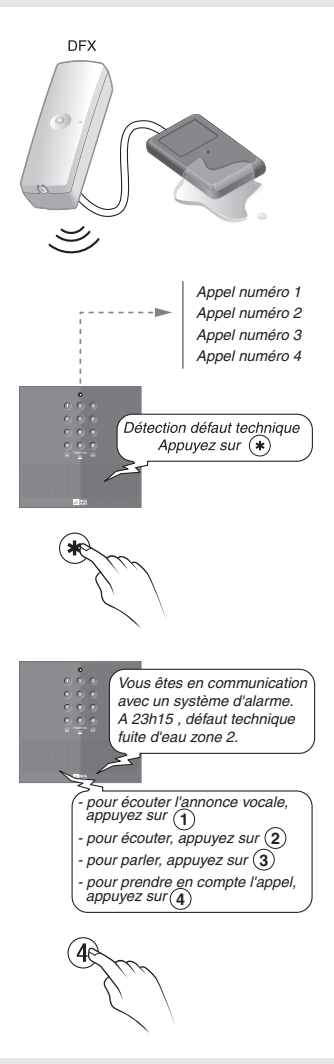

Pour mettre fin au test de bon fonctionnement : **Avec une centrale :** Appuyez sur la touche  $\widehat{CF}((\#))$ . **En autonome :** Appuyer sur la touche 4 pour prendre en compte l'appel. Cette action stoppera le cycle du transmetteur téléphonique.

# **7.9 Ajout d'une centrale**

Si vous possédez uniquement un TYDOM 310 et des détecteurs techniques, vous pouvez, si vous le souhaitez, compléter votre installation en y ajoutant une centrale d'alarme.

Dans ce cas, les associations réalisées entre les détecteurs du système et le TYDOM 310 seront annulées.

Les détecteurs devront être associés directement à votre centrale. (voir notice de la centrale d'alarme)

# **7.10 Retour paramètre usine**

Pour revenir aux paramètres usine en supprimant toutes les associations et tous les défauts en cours,

Si une centrale est associée au TYDOM 310, mettez-la en mode MAINTENANCE

- Ouvrez le boîtier du TYDOM 310
- Enlevez les piles pendant 5 secondes
- Replacez les piles en appuyant 30 secondes sur la touche 0.

Le code d'accès est réinitialisé **1 2 3 4 5 6**

### **7.11 Retour au code usine**

**Si vous avez perdu votre code d'accès :** Pour revenir au code usine Si une centrale est associée au TYDOM 310, mettez-la en mode MAINTENANCE

- ouvrez le boîtier du transmetteur,

- puis appuyez 30 secondes sur la touche  $(\textbf{\#})$ 

Le transmetteur émet un bip long.

Le code d'accès est réinitialisé **1 2 3 4 5 6**

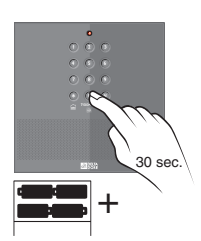

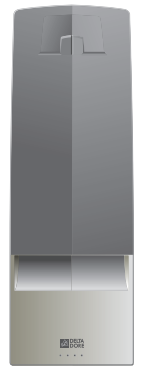

#### **Notes**

#### **Notes**

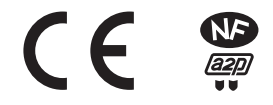

Par la présente Delta Dore déclare que l'équipement est conforme aux exigences essentielles et aux autres dispositions pertinentes de la directive R&TTE 1999/5/CE

La déclaration de conformité CE de cet équipement est disponible, sur demande, auprès de : Service "Infos techniques" DELTA DORE - Bonnemain - 35270 Combourg (France) mail : info.techniques@deltadore.com

Appareil conforme aux exigences des directives R&TTE 1999/5/CE

#### **Organismes certificateurs :**

**AFNOR** Certification - www.marque-nf.com **CNPP** Certification - www.cnpp.com Référentiel de certification NF324-H58 pour la classification 2 boucliers : **Certificat N°4020000210A0**

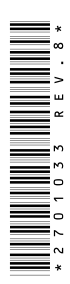

En raison de l'évolution des normes et du matériel, les caractéristiques indiquées par le texte et les images de ce document ne nous engagent qu'après confirmation par nos services.